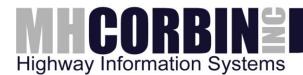

### **MH Corbin**

# Portable Traffic Counter Sequential Read Utility Usage Instructions

For the NC200 and NC300

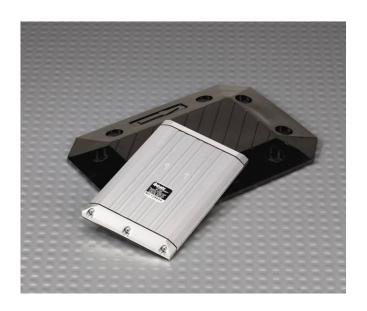

Version 0.1 May 14, 2013

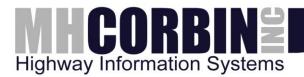

#### **Overview**

The MH Corbin Portable Traffic Counter read utility (PTCRead) is a Windows command line tool used to extract sequential, periodic, and study data from the NC200 and NC300 device and write this data to a comma separated value (CSV) file suitable for use with Microsoft Excel or other programs.

The PTCRead tool consist of three files:

- ptcread.exe
- NMAPI.dll
- PTC Readme.pdf

These files are included in the PTCRead.zip file available on the MH Corbin traffic products website.

## Setup

After downloading the PTCRead.ZIP file, the contents should be extracted to a location on your computer's hard drive. Users may wish to create a new directory, such as "C:\PTCRead" with appropriate permissions that will allow you to run the executable and also to create the output files.

## **Usage**

- 1. Connect the NC200/NC300 data cable to your computer, and then connect the NC200/NC300 device to the data cable.
- 2. Open a command prompt, and change to the PTCRead directory (selected in the setup procedure above)
- 3. Type in **ptcread** and press enter. The ptcread application will then run and begin searching your computer's ports for the NC200/NC300 devices.
- 4. When ptcread has completed, two subdirectories will be created. The **data** subdirectory contains any data found and extracted from your NC200/NC300 device, in CSV format. There will be up to 3 files, one for sequential, one for periodic, and one for the study parameters. The **log** subdirectory contains several log files of the activities of ptcread.exe as it attempted to read data from the devices.